## Playing Back with an External Blu-ray Drive

You can play back the Blu-ray discs created on this unit.

- 1 Prepare an external Blu-ray drive.
  - Insert the Blu-ray disc to play back into the external Blu-ray drive.
- 2 Tap "PLAYBACK" in the BACK-UP menu.

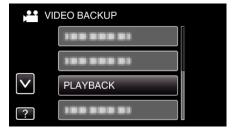

- An index screen (thumbnail display) of the videos in the disc appears.
- Tap "

  " to return to the "BACK-UP" menu.
- 3 Tap on the file to start playback.

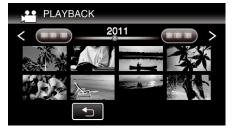

- $\bullet$  For details on video playback, refer to ""Operation Buttons for Video Playback" (  $\bowtie$  p. 0  $\,$  ) ".
- To exit, stop playback and turn off the camcorder by pressing the **b** button for about 2 seconds. Then, disconnect the USB cable.

## Memo:

- When playing back a disc created in DVD-Video format, no information such as date and time will be displayed.
- Discs created with a DVD writer or external Blu-ray drive as well as files copied to an external hard disk drive can be converted to 3D for playback. (for GZ-HM960)